# RALF HARTMANN **STEUERBERATER**

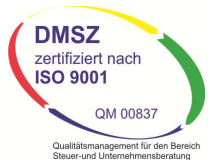

Limburger Straße Straße 15 35759 Driedorf Driedorf-Münchhausen Fon: 02775 : 02775 / 95 54 0 Fax: 02775 / 95 54 54 E-Mail: info@steuerberater Mail: info@steuerberater-hartmann.com USt-ID ID-NR.: DE 111760901

Freigabedatum: 09.12.2012

20. November 2013

## **Unsere Kanzlei-App für Sie! App**

Sehr geehrte Damen und Herren,

mit diesem Schreiben möchten wir Sie über unsere neue Kanzlei-App informieren, die wir Ihnen mit diesem Schreiben möchten wir Sie über unsere neue Kanzlei-App informieren, die wir Ihnen<br>gerne als besonderen Service zur Verfügung stellen. Mit der App stellen wir Ihnen jeden Monat interessante Kurzbeiträge zu steuerrechtlichen Themen bereit, die auch Ihr "Portemonnaie" betreffen. Darüber hinaus halten wir zu häufigen steuerlichen Fragestellungen Antworten zum<br>sofortigen Nachschlagen bereit und informieren über anstehende Steuertermine. Sie sehen, es sofortigen Nachschlagen bereit und informieren über anstehende Steuertermine viele gute Gründe für unsere Kanzlei-App. Am besten Sie installieren Sie sich sofort auf Ihr<br>Smartphone!<br><u>Installation auf iPhone</u> Matelian Installation auf Android-Smartphones Smartphone!

#### Installation auf iPhone

Falls auf Ihrem iPhone eine QR QR-Code-Reader-App installiert ist, starten Sie diese und der-App installiert ist, starten Sie diese<br>Iesen damit den folgenden QR-Code ein:

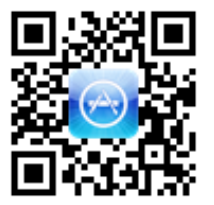

Installation ohne QR-Code-Reader:

1. Starten Sie auf Ihrem iPhone die AppStore f AppStore-App und geben Sie in die Suche "Meine **Steuerberater-App**" ein.

#### Installation auf Android-Smartphones

 Falls auf Ihrem Smartphone Smartphone eine QR-Code-Reader-App installiert ist, starten Sie diese Reader-App installiert ist, starten Sie diese<br>und lesen damit den folgenden QR-Code ein:

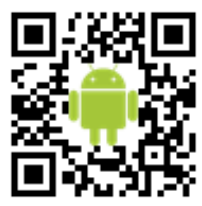

Code-Reader: Installation ohne QR-Code-Reader:

 1. Starten Sie auf Ihrem Smart Smartphone die Google Play-Store-App und geben Sie in die Suche "**Meine Steuerberater Steuerberater-App**" ein.

- 2. Wählen Sie den Eintrag "**Meine Steuerberater-App**" aus und installieren Sie die App.
- 3. Starten Sie die App und wählen Sie den Button "Bitte geben Sie den Servicecode Ihres<br>Steuerberaters ein". Geben Sie anschließend den folgenden Servicecode ein: Steuerberaters ein". Geben Sie anschließend den folgenden Servicecode ein:

### **464469**

4. Bestätigen Sie die Eingabe mit "Code prüfen". Nach kurzer Zeit ist unsere Kanzlei-App für Sie freigeschaltet.

Wir wünschen Ihnen viel Spaß und informativen Gewinn mit unserer Kanzlei-App.

Mit freundlichen Grüßen

*Ralf Hartmann*